# **what you need to know about Android Photos**

## **Taking Photos**

• Access the camera via lock screen  $\bullet$ , or by tapping the camera icon  $\bullet$ 

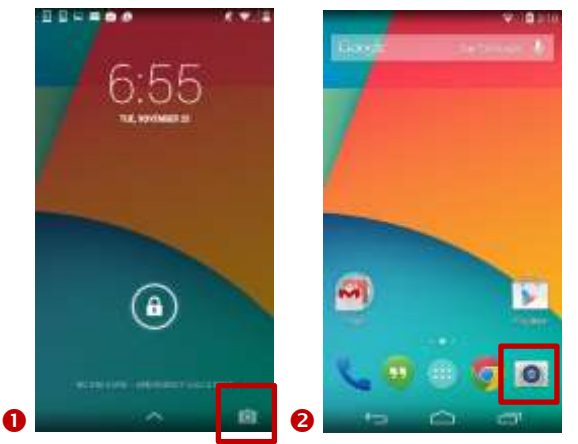

- Some phones allow for button or gesture access to the camera. Not all phones or versions of Android have these gestures. Check your phone's documentation or search online to see if yours does. Some examples are:
	- o Double pressing the power button
	- o Quickly twisting the phone (twice to open camera, once to switch cameras)
	- o Hand gestures (for selfies)
- Adjust focus / brightness by tapping the subject of your photo. Some phones allow for you to change the brightness manually by sliding the sun on the right either up (brighter) or down (darker)

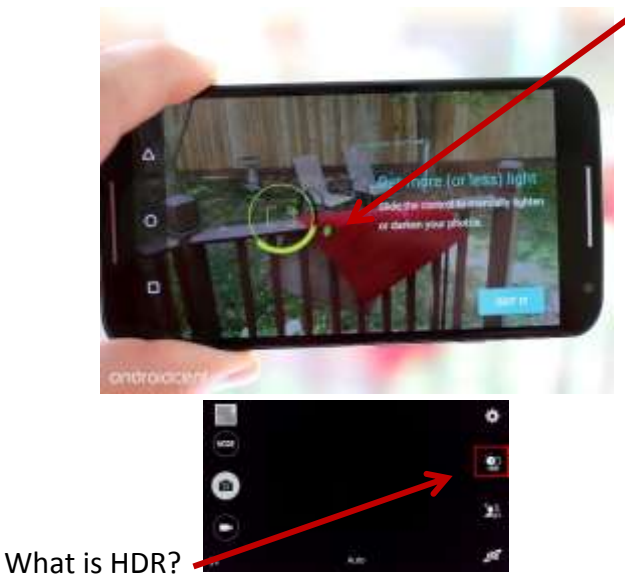

o HDR stands for high dynamic range, and it takes three images instead of one,

each shot with a different exposure from darkest to lightest. HDR blends the best parts of the overexposed, underexposed, and balanced shots into one final photo to create a dramatic shot with beautiful shadowing and highlights.

o You can choose to turn HDR on, off, or to automatic

#### **Google Photo Organization**

Apple sorts your photos in 4 areas: Assistant, Photos, Albums, and Sharing

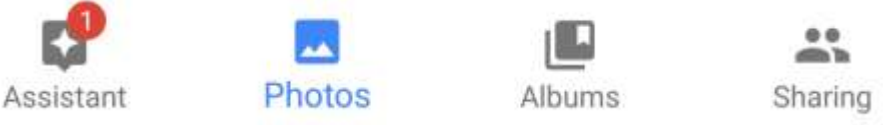

 **Assistant** consists of albums, photo creations, videos, and other AI created features based on your photos. **Photos** shows you collections based on date and location. **Albums** breaks down the photos into categories such as Device Folders, User Albums, People, Places, Videos, Selfies, etc. You can also create your own albums. **Sharing** contains any photos or albums that you share with other Google Photo users.

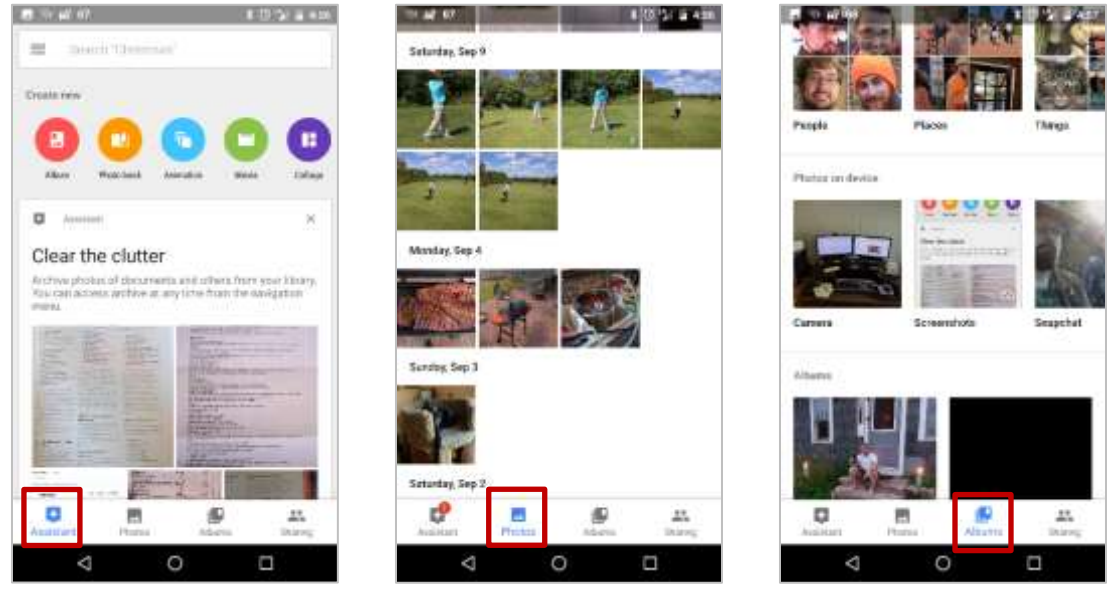

 Your phone may have a separate app for viewing photos (such as "**Gallery**") instead of or in addition to Google Photos. These gallery apps are installed by the phone's manufacturer and will work well for viewing photos, but may not offer all of the options available with the Google Photos app.

## **Photo Settings and Default Backup**

 To adjust size and aspect ratio of your photos, go into your camera app and bring up the settings.

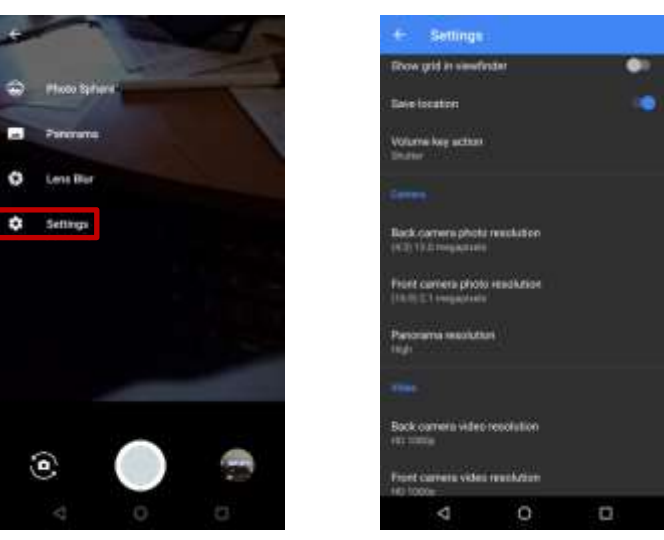

You can decide the quality and size of your photos and videos as well as the aspect ratio.

 For backup options in Google Photo, tap on Settings to access your built in photo backup options

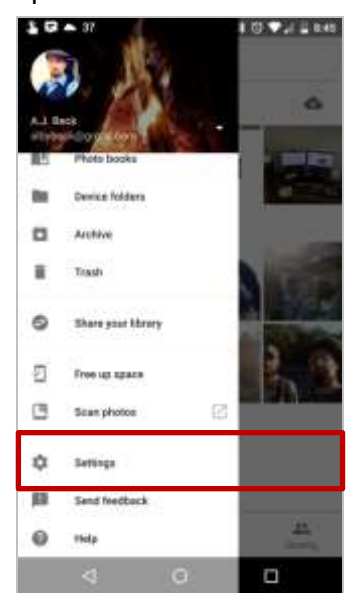

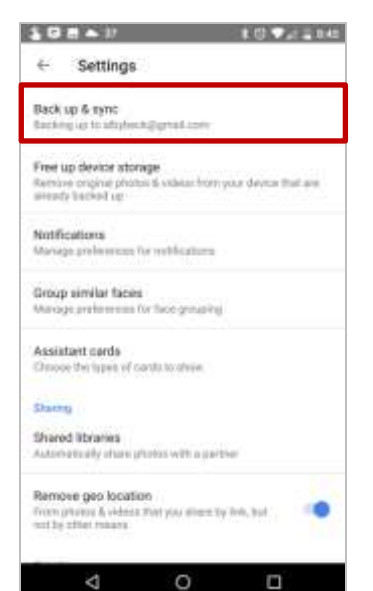

You can decide the quality you want your backup files to be and what device folders to backup

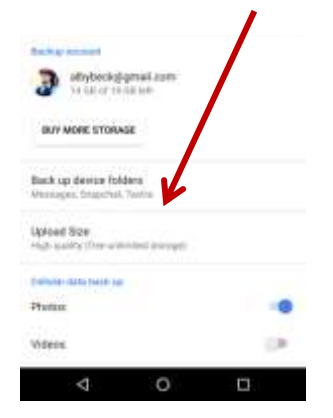

## **Backup Options**

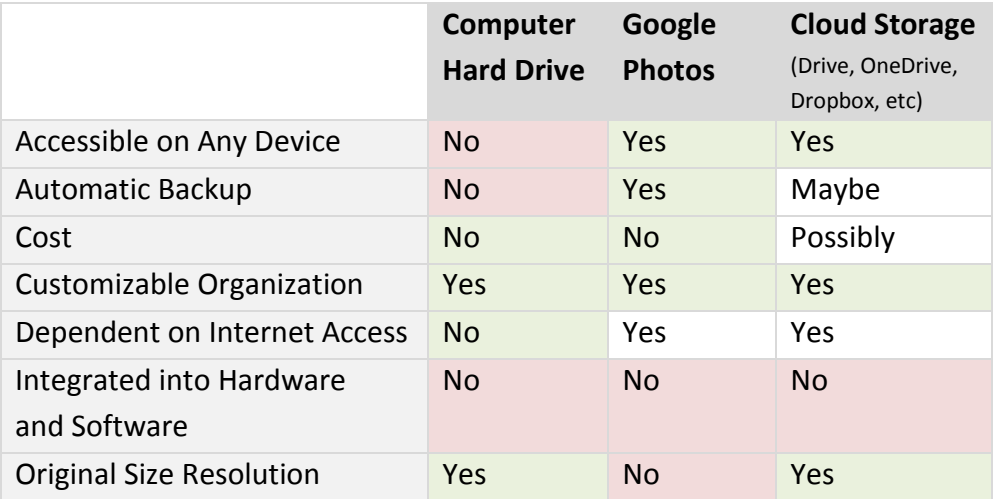

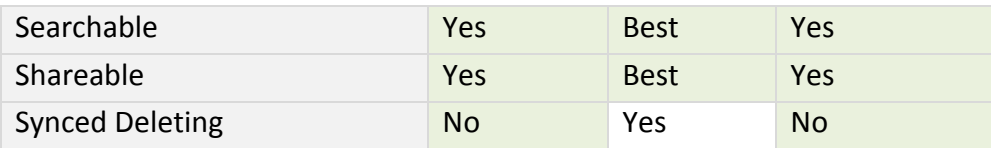

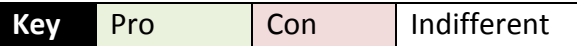

#### **Sharing**

• Open a photo and click on the share icon  $\bullet$ . Scroll up for sharing options and tap on the app you would like to use to share your photo.

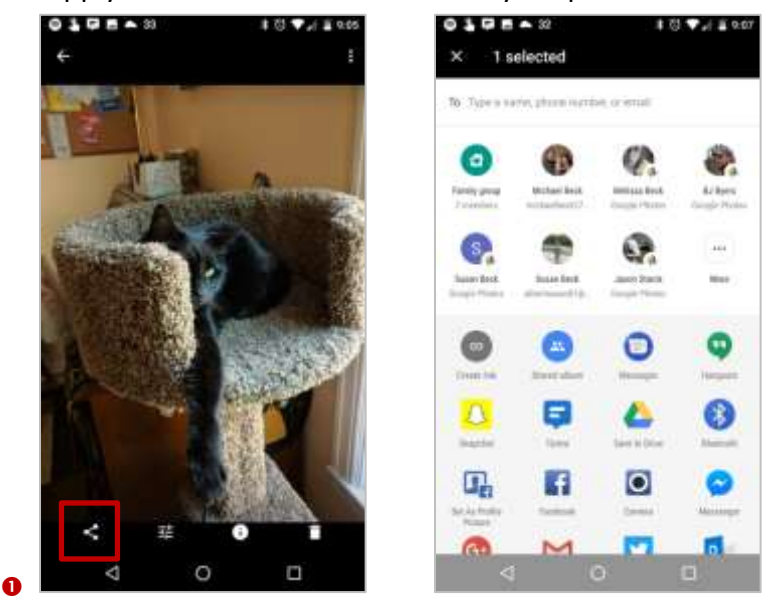

## **What Apps Can Do**

- **Edit** fix up color, apply filters, add artistic flair (ex. Snapseed)
- **Collage** merge your photos into fancy collages or overlay with text (ex. PhotoGrid)
- **Social** share your gorgeous photos with the world! (ex. Instagram)
- **Manage** bend that iPhone default organization to your will (ex. Slidebox)
- And more! Do a Google search to find articles about the best photo apps

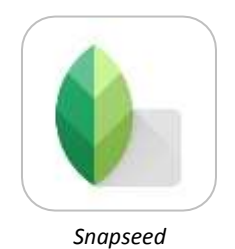

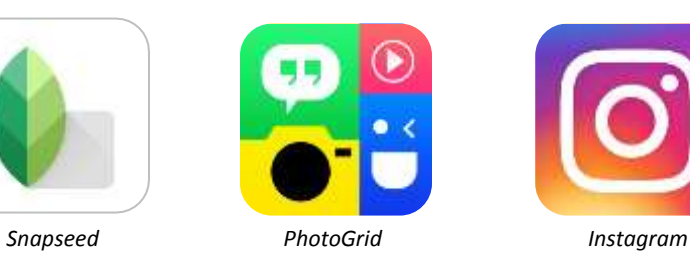

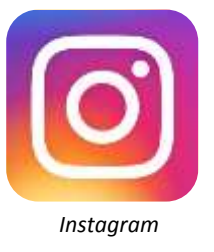